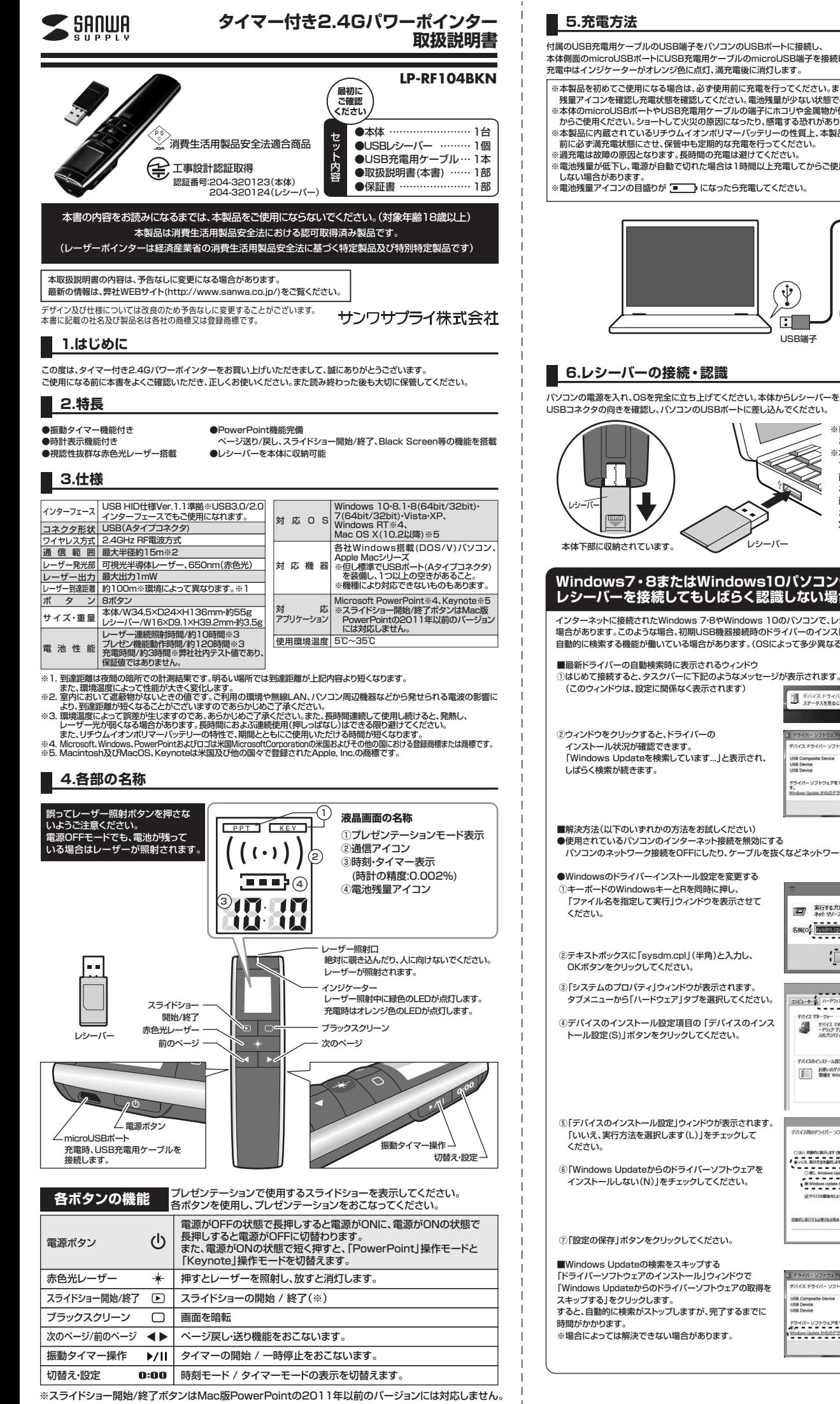

付属のUSB充電用ケーブルのUSB端子をパソコンのUSBポートに接続し、 本体側面のmicroUSBポートにUSB充電用ケーブルのmicroUSB端子を接続してください。

- ※本製品を初めてご使用になる場合は、必ず使用前に充電を行ってください。また、本製品を使用する際は必ず事前に電池
- 残量アイコンを確認し充電状態を確認してください。電池残量が少ない状態でのご使用は動作不良の原因となります。 ※本体のmicroUSBポートやUSB充電用ケーブルの端子にホコリや金属物が付着している場合は、それらを取除いて
- 
- からご使用ください。ショートして火災の原因になったり、感電する恐れがあります。 ※本製品に内蔵されているリチウムイオンポリマーバッテリーの性質上、本製品を長期間ご使用にならない場合は、保管 前に必ず満充電状態にさせ、保管中も定期的な充電を行ってください。
- 
- ※過充電は故障の原因となります。長時間の充電は避けてください。<br>※電池残量が低下し、電源が自動で切れた場合は1時間以上充電してからご使用ください。短時間の充電では正常に動作

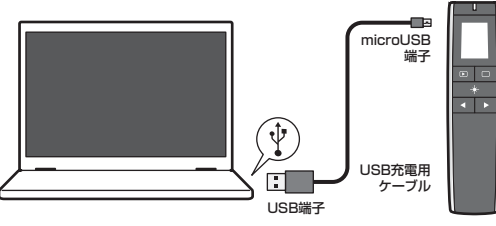

パソコンの電源を入れ、OSを完全に立ち上げてください。本体からレシーバーを取出し、

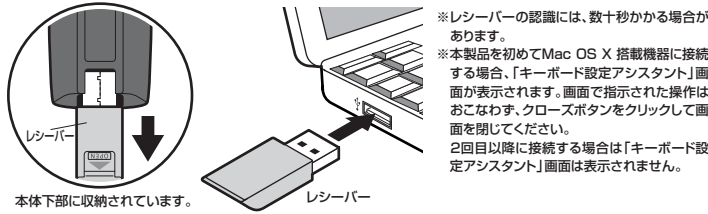

あります。 ※本製品を初めてMac OS X 搭載機器に接続 する場合、「キーボード設定アシスタント」画 面が表示されます。画面で指示された操作は

コーム カーニー ファイン・ファイン 面を閉じてください。 ーー…-<br>2回目以降に接続する場合は「キーボード設 定アシスタント」画面は表示されません。

エンデバイス ドライバー ソフトウェアをインストールしています 4

おらのドライバーソフトウェアの数値をスキップする

ドライバー ソフトウェアをWer

√参照する事業ができました<br>○Windows Update を検索しています...<br>○Windows Update を検索しています....<br>\*\* から改写すると、時間がかかる場合がありま

## **Windows7・8またはWindows10パソコン使用時に、 レシーバーを接続してもしばらく認識しない場合の対処法について**

インターネットに接続されたWindows 7・8やWindows 10のパソコンで、レシーバーを接続してもしばらく認識しない 場合があります。このような場合、初期USB機器接続時のドライバーのインストール中、Windowsが最新ドライバーを 自動的に検索する機能が働いている場合があります。(OSによって多少異なる場合があります)

●使用されているバソコンのインターネット接続を無効にする<br>- バソコンのネットワーク接続をOFFにしたり、ケーブルを抜くなどネットワークから切り離してください。

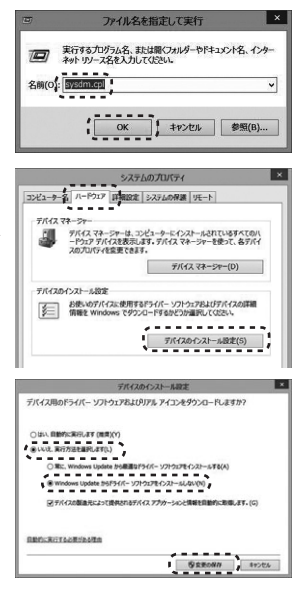

イス ドライバー ソフトウェアをイン .<br>Alta Deutra √使用する事種ができまし<br>○Windows Update を検討<br>○Windows Update を検討 s Update を検索しています... ドライバーソフトウェアをWindows Update から取得すると、時間 Windows Update からのドライバーソフトウェアの数据をスキップする  $WCA(C)$